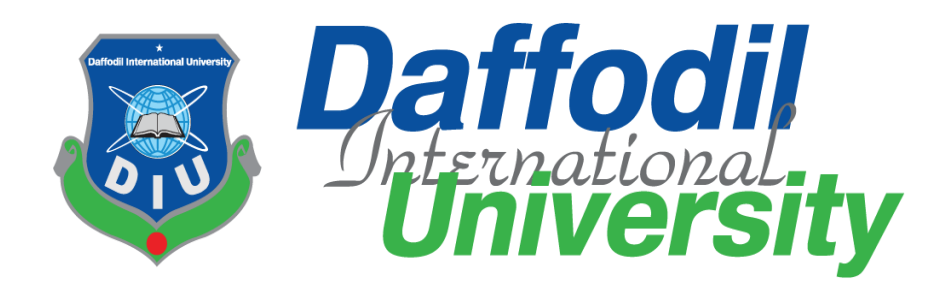

# **Course Code: SE-431**

**Final Internship Report**

# **SUPERVISED BY**

Md. Maruf Hasan Associate Professor, Daffodil International University

# **SUBMITTED BY**

Koushik Mitra ID: 191-35-2691 Section: A Department of Software Engineering Daffodil International University

This Project report has been submitted in fulfillment of the requirements for the Degree of Bachelor of Science in Software Engineering.

© All right Reserved by Daffodil International University

## **APPROVAL**

#### APPROVAL

<span id="page-1-0"></span>This Internship titled on "Vulnerability Assessment and Penetration Testing", submitted by Koushik Mitra (ID: 191-35-2691) to the Department of Software Engineering, Daffodil International University has been accepted as satisfactory for the partial fulfillment of the requirements for the degree of Bachelor of Science in Software Engineering and approval as to its style and contents.

#### **BOARD OF EXAMINERS**

Dr. Imran Mahmud Head and Associate Professor Department of Software Engineering Faculty of Science and Information Technology Daffodil International University

Falla  $Flatu$ 

Dr. Md. Fazle Elahe **Assistant Professor** Department of Software Engineering Faculty of Science and Information Technology Daffodil International University

men

Khalid Been Md. Badruzzaman Biplob Lecturer (Senior) Department of Software Engineering Faculty of Science and Information Technology Daffodil International University

Said

Md. Sheikh Saidy Data Analytics and Visualization Expert Technology Team a<sub>2</sub>i Programme

Chairman

**Internal Examiner 1** 

**Internal Examiner 2** 

**External Examiner** 

## **DECLARATION**

<span id="page-2-0"></span>I thus declare that its internship document I am presenting is valid and mine, and also that my supervisor, sir, has approved it all as part of my Bachelor of Software Engineering curriculum. All sources of information utilized in this internship paper were cited and referenced. I further assert that my project, or any portion of it, is original and hasn't been submitted anywhere else for the granting of any title.

## **Submitted By**

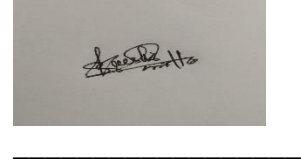

**Koushik Mitra Id: 191-25-2691** Department of SWE Daffodil International University

## **Certified By**

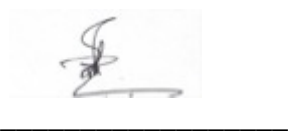

**Mr. Md. Maruf Hassan Associate Professor** Department of Software Engineering Daffodil International University

## **ACKNOWLEDGMENT**

I am obliged to my honorable supervisor, Md. Maruf Hasan Sir for providing me with the necessary direction to accomplish my internship. My task was significantly facilitated by his experience and supervision. Without his assistance, I would not have been able to finish the task successfully.

My supervisor, Md. Maruf Hasan Sir, has provided the kind of assistance, efforts, and timely guidance that I appreciate. This internship report aids in a better understanding of the information I obtained during my internship period.

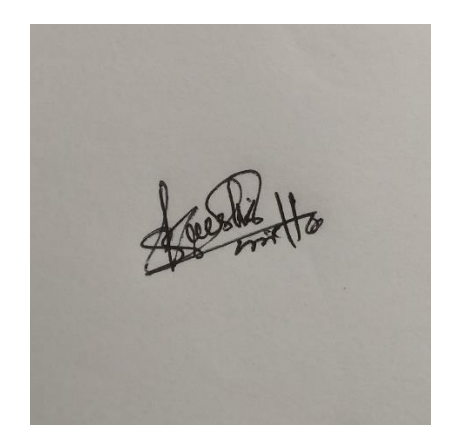

# **Table of Contents**

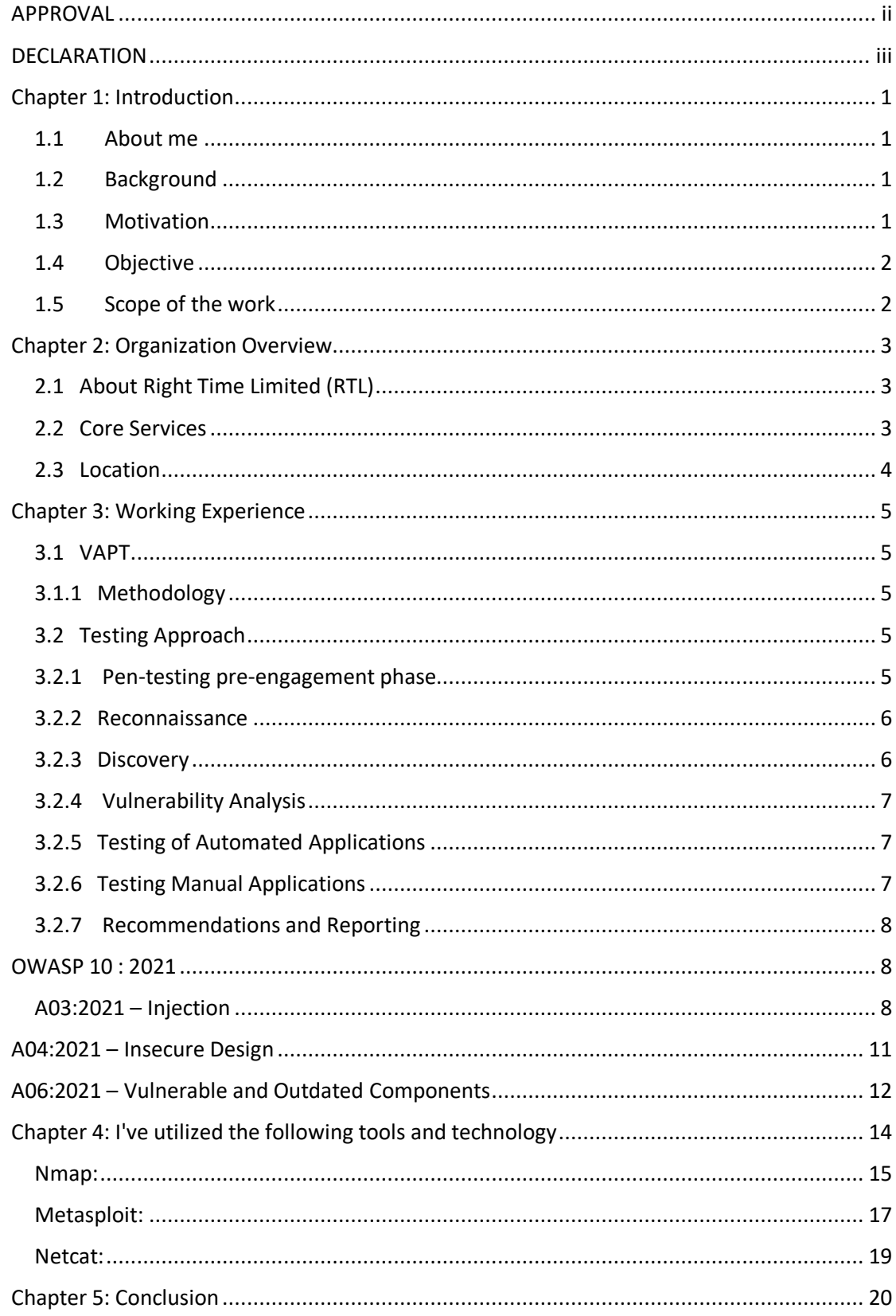

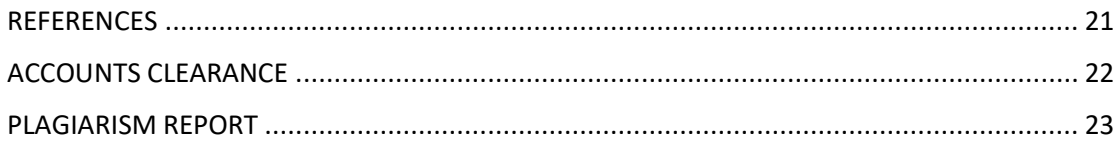

#### **Chapter 1: Introduction**

#### <span id="page-6-1"></span><span id="page-6-0"></span>**1.1 About me**

My name is Koushik Mitra and my id is 191-35-2691.Now I am working as Junior Pentester at Rightime Limited from 01/09/2022.As a part of my undergraduate program of B.Sc. in Software Engineering (Major in Cybersecurity) from Daffodil International University,I have been continuing my internship in Cybersecurity from RTL under Security Operations department which was started from 01/09/2022. The opportunity to work in the huge field of cybersecurity has been provided through this internship, which I would love to pursue. My internship experience served as the basis for my report.

## <span id="page-6-2"></span>**1.2 Background**

As a part of my bachelor's curriculum, Daffodil International University has allowed me to do the internship. Through my bachelor's degree program, I learned about information system auditing and penetration testing. Through this internship, I'm able to add practical experience to my theoretical knowledge.

## <span id="page-6-3"></span>**1.3 Motivation**

To gain a thorough understanding of cybersecurity and current industry best practices is the main motivation for doing an internship. Because it is impossible to cover all topics and get industrial experience within the confines of an academic curriculum. Another reason I chose an internship was because it prepared me for real-world issues including internal and external audits and consulting with newly reorganized organizations. My boss has also given me a lot of motivation to search for an internship, particularly in the sector.

## <span id="page-7-0"></span>**1.4 Objective**

This report's primary goal in this subject is to share the knowledge and understanding I have gained throughout my internship. Additionally, writing that report is really a necessary prerequisite for my BSc degree. The other goals are:

- a. Engage in different cybersecurity-related activities.
- b. Providing advice on cleanup.
- c. Constantly seeking to learn more about current security challenges. Providing remedial consulting.
- d. Executing validation in accordance with framework specifications.
- e. Report the findings of the last evaluation.

## <span id="page-7-1"></span>**1.5 Scope of the work**

This report details the security testing process used by Right Time Limited and is based on the standard for vapt. I have described many VAPTs that I conducted throughout my internship term in my report. The names of the organizations are covered on screenshots of documents and proof. While putting this report together, I received the required consent from Right Time Limited.

## <span id="page-8-1"></span><span id="page-8-0"></span>**2.1 About Right Time Limited (RTL)**

In 2009, Right Time Limited began its adventure. Over the past several years, they have left a sizable mark on the application of ISO standards in a number of industries and enterprises. Right Time Limited is the first Bangladeshi PCI DSS certified security company. They are now have received the SWIFT Cyber Security Service Provider designation. In addition to certification, they also provide the following services: SWIFT CSP Audit, VA & PT.As a PCI QSA Company Right Time Limited is now a well-known name in Bangladesh (PCI DSS Certification).

Additionally, they collaborate with foreign clients from countries like Australia and Germany.

## <span id="page-8-2"></span>**2.2 Core Services**

#### **A. Vulnerability Assessment & Penetration Testing:**

In Bangladesh, RTL provides the most efficient penetration testing services. They employ manual analysis, state-of-the-art penetration testing techniques, the top tools, and pt reports. With the help of RTL's VAPT services, businesses can efficiently reduce their cyber security threats while also providing clients, management, and investors with a detailed penetration testing report.

## **B. PCI DSS Compliance:**

For all businesses that store, handle, or transfer card data, the Payment Card Industry Data Security Standard (PCI DSS) lays forth information security best practices. If any organization handles debit or credit card data, PCI DSS standards apply. RTL assists organizations in achieving PCI DSS compliance and validating that compliance as a PCI QSA entity. They provide an easy-touse compliance solution with affordable installation. They have a sizable number of PCI QSAs with competence in PCI DSS-related advice, implementation, and certification.

## **C. Information System Audit:**

The efficacy of an organization's compliance operation is improved because to EIC. They have created the fundamental elements of compliance arrangements, a process for ongoing evaluation and improvement, and the guiding principles for how these should function.

## **D. SWIFT CSP Assessment:**

RTL has a wealth of expertise in IT compliance, information security audits, and cyber security. They provide the finest answers to the problems and dangers that financial businesses confront since they have years of experience supplying information, system audits, governance, and compliance services to banking and financial clients. RTL provides customers with access to the a group of information security and information systems audits that have been adept at designing and implementing independent controls over compliance frameworks. To ensure a successful SWIFT CSP certification, they work in tandem with enterprises at every level.

## **E. ISO 27001:**

A commonly used and respected standard for the administration of information security system is ISO 27001 (ISMS). They provide an easy-to-implement compliance solution at a reasonable price. RTL offers ISO 27001 information security certifications, which still denotes improved methods, more qualified personnel, and stronger relationships with customers.

#### <span id="page-9-0"></span>**2.3 Location**

- **Office:** Level: 14, BDBL Bhaban, 12 Karwan Bazar, Dhaka, Bangladesh
- **Phone:** 01714-003040
- **Email:** [info@righttime.biz](mailto:info@righttime.biz)

## **Chapter 3: Working Experience**

<span id="page-10-0"></span>I have worked on a variety of initiatives in this business involving penetration testing, vulnerability assessment, and NBFI and Fin-Tech firms. I'm working on the VAPT project, where I'm protecting sensitive organization data from various companies who keep, analyze, and send sensitive data for commercial interests. Additionally, I have provided consulting services as part of my job.

## <span id="page-10-1"></span>**3.1 VAPT**

For their data security, all firms must meet criteria for VAPT. We apply a particular VAPT approach for this job.

## <span id="page-10-2"></span>**3.1.1 Methodology**

The following principles and guidelines serve as the foundation for our penetration testing methodology:

- o Top 10 Application Security Risks According to OWASP, 2021
- o Standard for Penetration Testing Execution
- o ASVS 4.0.3 of OWASP

## <span id="page-10-3"></span>**3.2 Testing Approach**

Information collecting, investigation and exploit, reporting and suggestions, and remediation with continuing assistance are the five primary processes in Web app penetration testing. This testing is done largely to keep software development secure throughout its lifespan. The major reason for doing this kind of penetration test is to check for coding errors, special needs, or a lack of understanding of cyber-attack routes.

## <span id="page-10-4"></span>**3.2.1 Pen-testing pre-engagement phase**

The goal and the analyst will both be aware of the test's results thanks to the decision on the infiltration test's scope. There are some sources which the pen test analyzer are allowed to test since they fall under its purview, while others do not. Additionally, the goal association's security posture is examined for a predetermined set of flaws; anything outside of that list is insufficient for the pen test.

## <span id="page-11-0"></span>**3.2.2 Reconnaissance**

We truly need access to information about the target in order to simulate a digital attack on a program or a company. They compile this information throughout the observation phase. Two different types of surveillance exist.

- o Passive Reconnaissance: In order to obtain information, pentesters interact directly with the target system. The intruder interacting with the system creates more noise, despite the fact that this is a more accurate retreat to reconnaissance.
- o Active Reconnaissance: Instead of interacting with the target system, the intrusive party uses a variety of passive tactics to obtain information. They might try to monitor network traffic, look up OS footprints, or track internet footprints.

## <span id="page-11-1"></span>**3.2.3 Discovery**

There are two aspects to the discovery process:

- Additional data gathering: This initial phase entails employing a variety of approaches to obtain more information about the target network. Using methods such DNS interrogation, network sniffing, and other techniques, hackers may get host names and IP information.
- Vulnerability Scan: The practice of locating security holes and faults in computer systems and the software that runs on them is known as vulnerability scanning. A vulnerability management program's main objective is to safeguard the company from breaches and the disclosure of sensitive information, and this is a crucial part of that program.

## <span id="page-12-0"></span>**3.2.4 Vulnerability Analysis**

The pen analyzer may next carefully examine the potential attack vectors after comprehending the fundamental controlling focuses inside the framework. In order to understand how the program responds to various interruption attempts and spot security escape clauses, it is necessary to scan the goal application for vulnerabilities using scanners like ZAP/Burp suite master and Nessus.

## <span id="page-12-1"></span>**3.2.5 Testing of Automated Applications**

EIC employed a variety of commercial technologies in our enterprises to examine the target environment and spot critical vulnerabilities. The technologies that do automated scanning find application-level vulnerabilities. The following forms of testing are among them, however they are not exhaustive:

- **SQL Injection**
- Path Manipulation
- File Upload
- Cross-Site Scripting
- Clickjacking
- OS Command Injection
- **Buffer Overflow**
- Site Search
- **Brute Force Authentication attacks**
- **Authorization Assessment**

## <span id="page-12-2"></span>**3.2.6 Testing Manual Applications**

Our organizations also used manual testing techniques to identify and attempt exploiting other holes in the targeted application and to remove deceptive benefits caused by the automated testing process. The evaluation was conducted in accordance with best practices.

As part of this testing, RTL carried out the following activities:

- Using scanners and automated technologies to collect all application-related data.
- Noticed the kinds and locations of security controls.
- Footprinting and reconnaissance utilizing many search engines and browser add-ons.
- Identifying the system version.

## <span id="page-13-0"></span>**3.2.7 Recommendations and Reporting**

All previous penetration testing phases contribute to this step, when a VAPT report is created and distributed to the customer. During the announcing step, pen analyzers provide specific information on the flaws, such as

- Ratings are based on a standard vulnerability evaluation framework.
- $\triangleleft$  The severity and effect of vulnerability.
- Reports on risk assessment.
- $\bullet$  Suggestions and fixes for the vulnerabilities.

I provide an example of a few risk numbers below that are in accordance with the OWASP TOP 10 risk for 2021.

## **OWASP 10 : 2021**

## <span id="page-13-2"></span><span id="page-13-1"></span>**A03:2021 – Injection**

## **Description:**

Attackers take advantage of the web application's inability to filter user-provided data before it is included to a server-side interpretation HTML file. Exploits websites that provide data injection into applications so that XPath searches can be run.

## **What types of errors must we be able to identify?**

- Errors  $102$  and  $105$
- Error  $18456$
- Errors 208 and 2812
- $\blacksquare$  Error 245

## **Exemplar**:

- I'll visit a testing site first.
- $\triangleleft$  Then I'll go to the login panel here.
- I'm going to conduct a sql injection attack in the log-in panel.

this is the website:

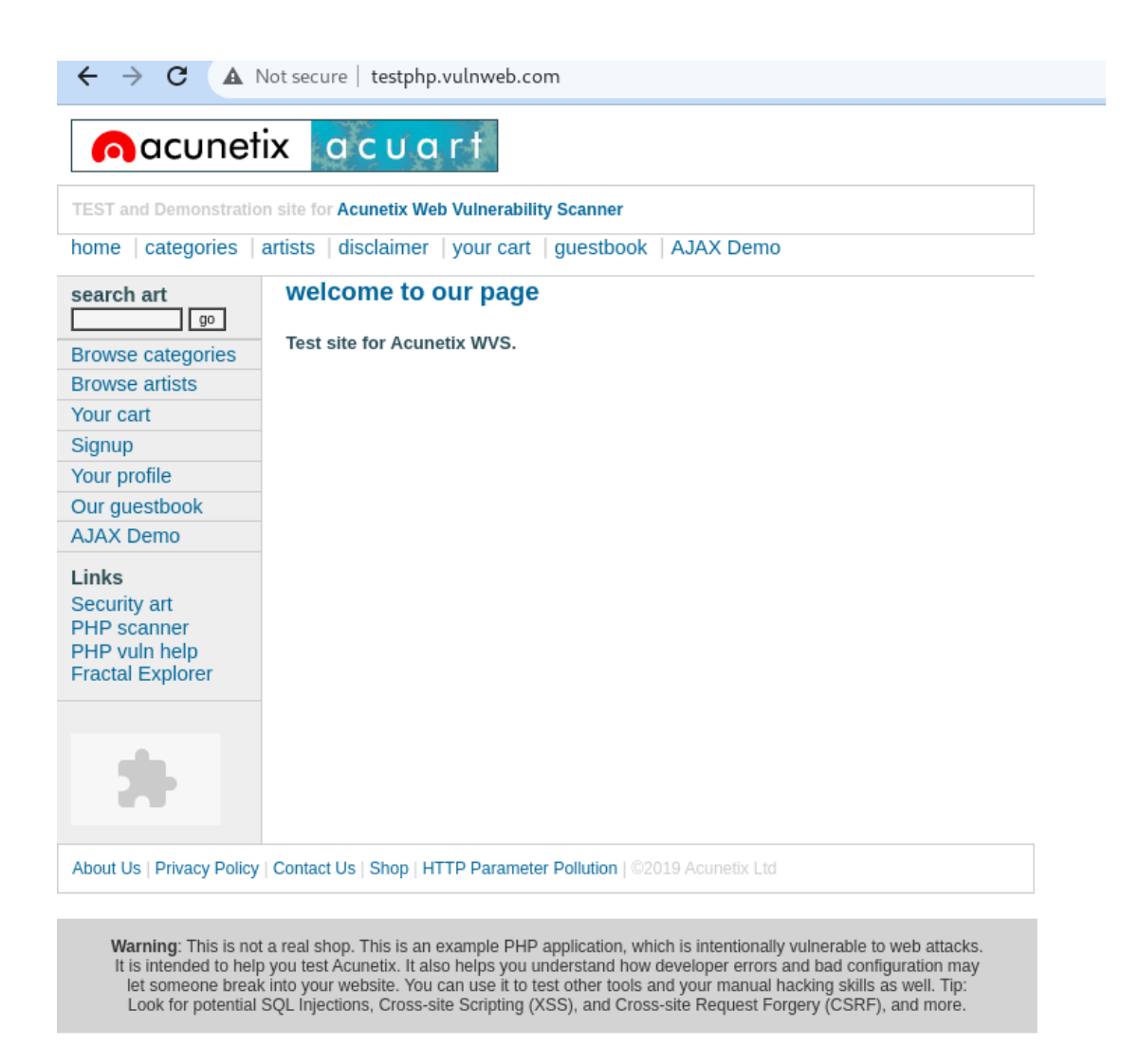

- The login panel is below.
- Put a SQL command in the username field.
- After run log-in attempt

# acunetix acuart

TEST and Demonstration site for Acunetix Web Vulnerability Scanner

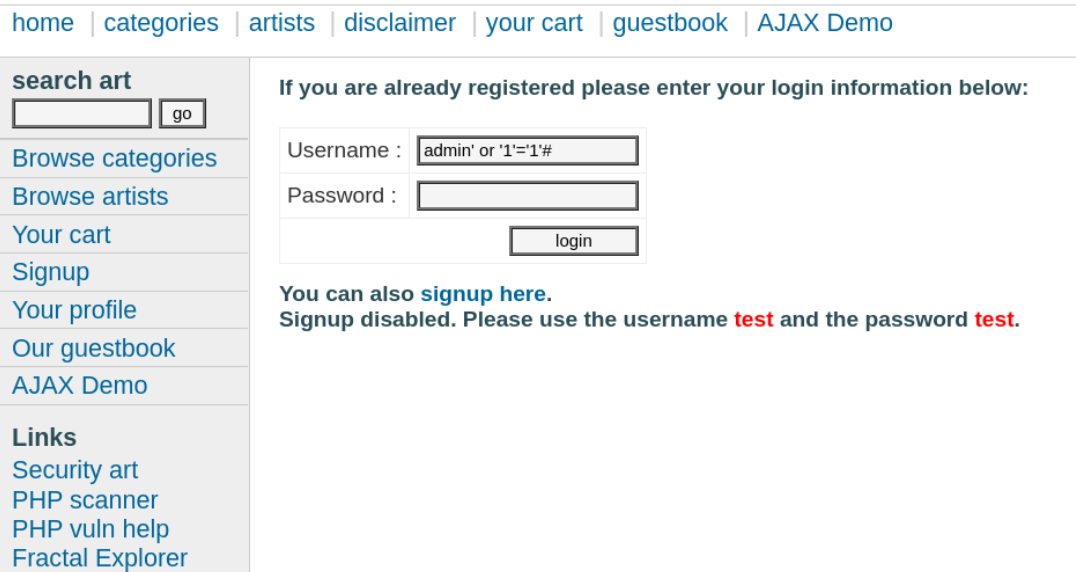

The user id information is displayed here after running the sql injection command.

 $\sim$ 

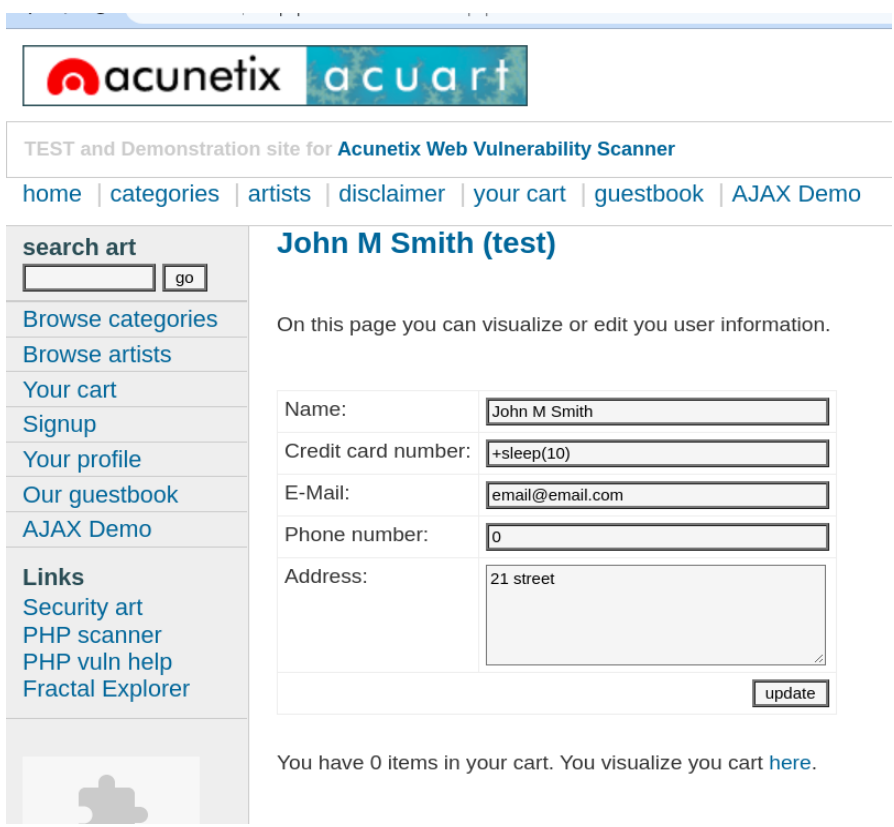

## **Mitigating the impact:**

- Authorize Users,
- Prevent File Uploading,
- Examine Configurations,
- Scan.

## <span id="page-16-0"></span>**A04:2021 – Insecure Design**

#### **Description:**

If the proper security mitigations are not implemented, insecure design refers to the risks associated with design and architectural faults that are present from the very beginning of software development.

Categories of Insecure Design:

- a. Not using the https port
- b. Use of outdated encryption
- c. Failure to use the https port
- d. Lack of development of security algorithms

## **Exemplar:**

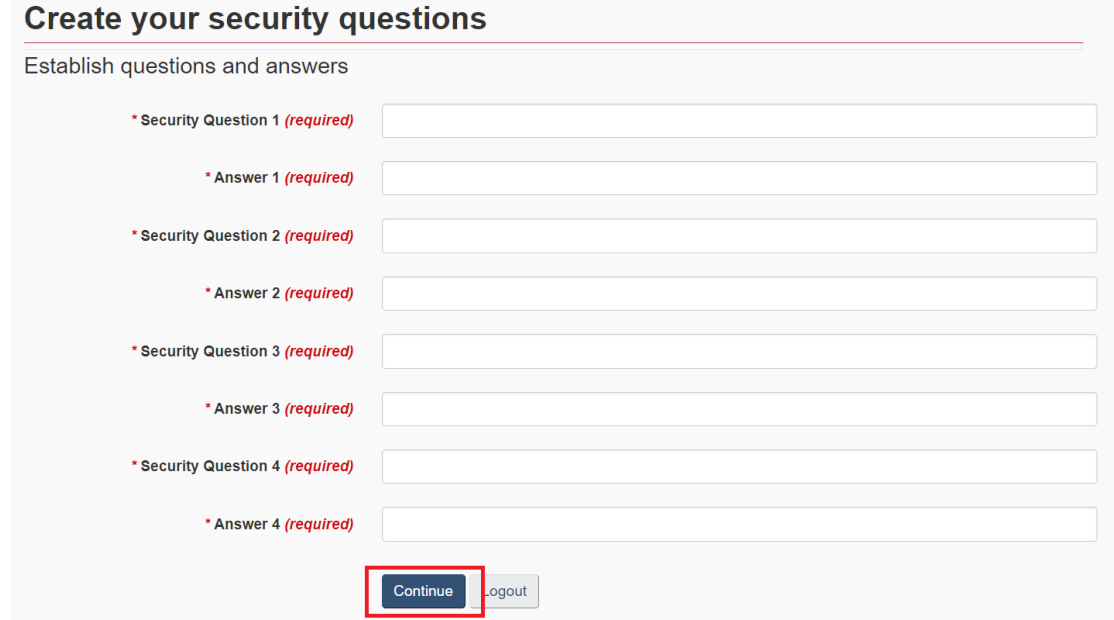

#### **Mitigating the impact:**

- A. Create a Secure Development Lifecycle
- B. Establish Continuous Unit and Integration Tests
- <span id="page-17-0"></span>C. Implement System Tier Segregation

## **A06:2021 – Vulnerable and Outdated Components**

#### **Description:**

Utilizing Hardware with Recognized Vulnerabilities. Software modules, frameworks, and other parts operate under the same permissions as the application. An attack can enable significant loss of data if a weak component is exploited.

#### **Components labs with known security vulnerabilities**

The room is as follows:

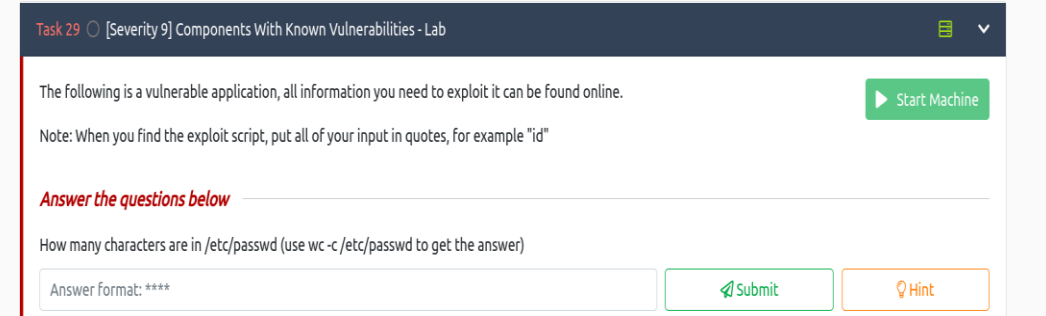

First, we locate the vulnerabilities using the searchsploit tool.

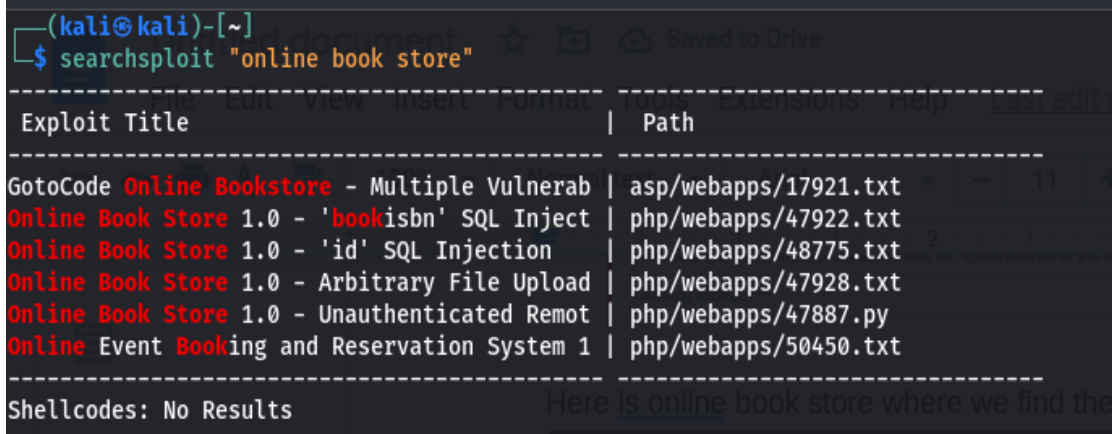

Show unauthenticated route and remote here.

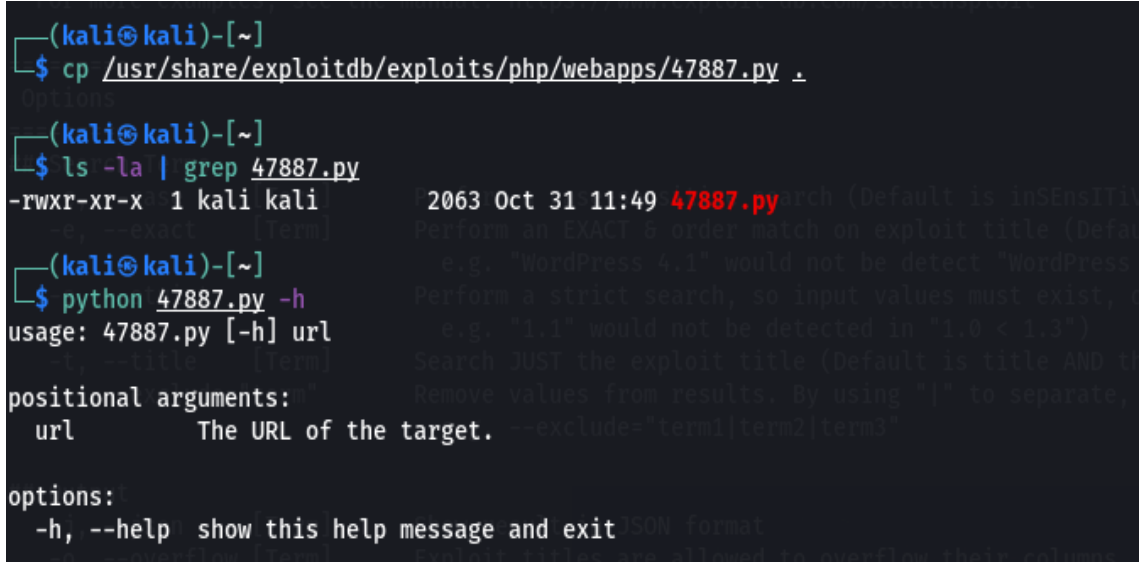

Using the following command, the payload is: -

And find out how many characters are present here.

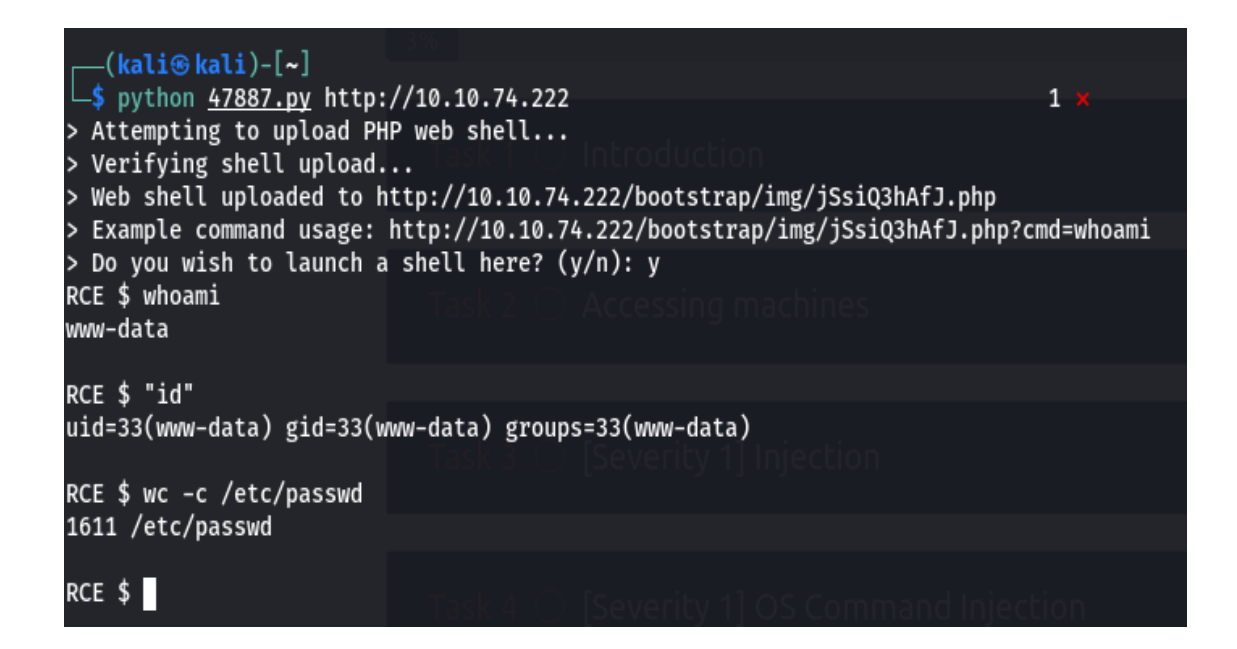

## **Mitigating the impact:**

- **1.** Keep track of the components you are utilizing and make sure they are up to date**.**
- 2. Make careful to check the integrity of the elements before installing them using reliable channels. Furthermore, using signed packages is preferred
- 3. To decrease your liabilities and the attack surface, remove unneeded dependencies and components.

## <span id="page-19-0"></span>**Chapter 4: I've utilized the following tools and technology**

**An open-source tool:**

**Nmap**

**Metasploit**

**Nikto**

**Burp-suite**

**Nessus**

**Hydra**

**Dirsbuster**

**Gobuster**

**Dirb**

**Sqlmap**

**Netcat**

**Maltago**

**Arjun**

**X8**

**Paramspider**

I'll now discuss a few tools using an example.

## <span id="page-20-0"></span>**Nmap:**

Nmap is a network scanning tool—an open source Linux command-line tool—used for network exploration, host discovery, and security auditing. Gordon Lyon (pseudonym Fyodor Vaskovich) created it to help map an entire network easily and find its open ports and services.

Nmap is Linux command-line tool for network exploration and security auditing. This tool is generally used by hackers and cybersecurity enthusiasts and even by network and system administrators. It is used for the following purposes: Real time information of a network.

Here I will show the command to view open ports and closed ports:

```
(kali⊛kali)-[~]<br>| s nmap -sT 10.10.151.175
Starting Nmap 7.92 ( https://nmap.org ) at 2022-11-14 17:08 +06
Stats: 0:00:30 elapsed; 0 hosts completed (1 up), 1 undergoing Connect Sca
Connect Scan Timing: About 85.53% done; ETC: 17:09 (0:00:05 remaining)
Nmap scan report for 10.10.151.175
Host is up (0.29s latency).
Not shown: 993 closed tcp ports (conn-refused)
PORT
         STATE
                  SERVICE
22/tepssh
         open
25/tcp
         open
                  smtp
80/tcp
                  http
         open
110/tcp open
                  pop3
111/tcp open
                  rpcbind
143/tcp open
                  imap
1113/tcp filtered ltp-deepspace
Nmap done: 1 IP address (1 host up) scanned in 40.24 seconds
```
Some Nmap Command:

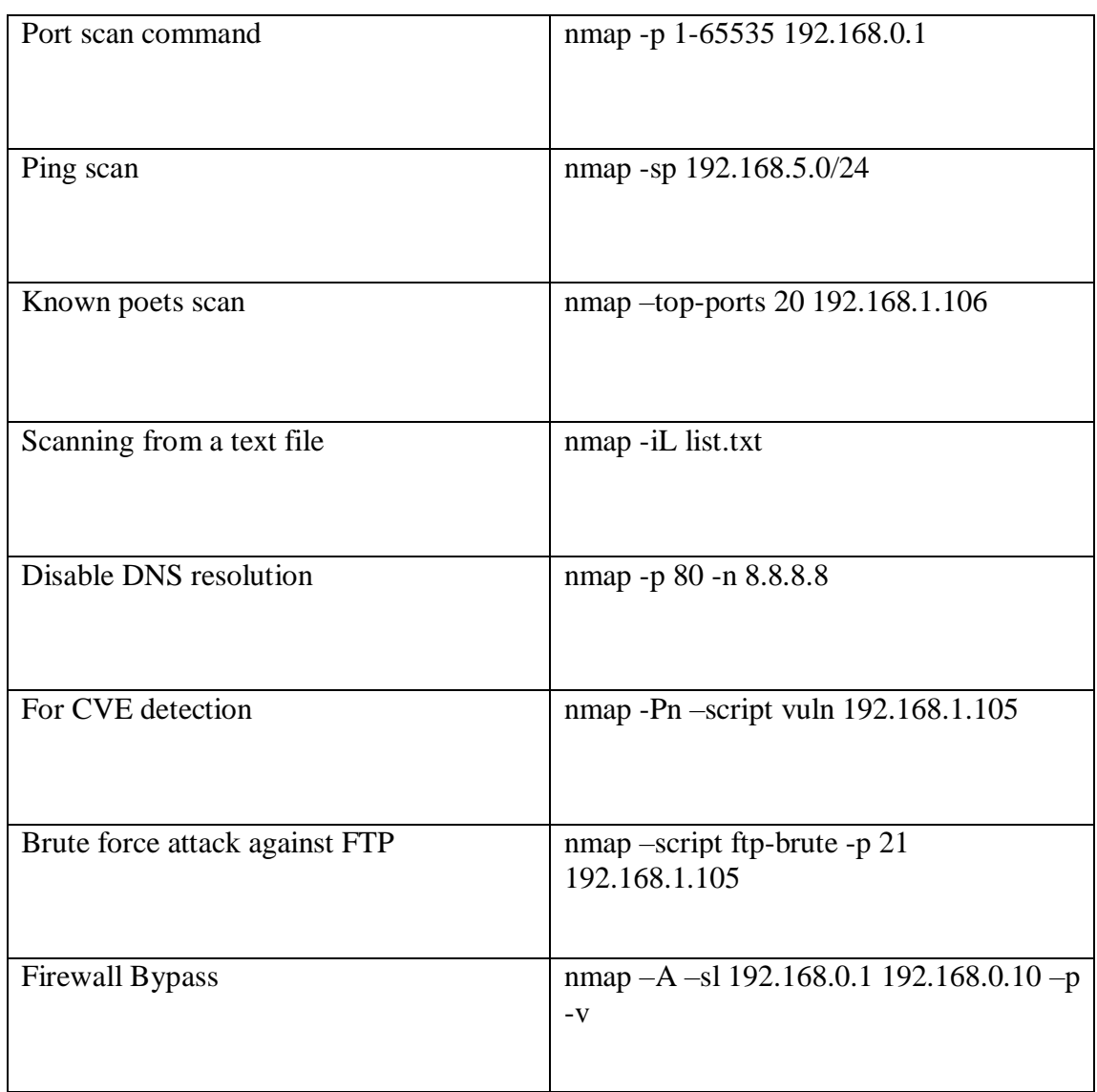

## <span id="page-22-0"></span>**Metasploit:**

The most popular open-source penetration testing framework in the world, Metasploit is used by security professionals as a system for penetration testing and as a platform for developing security technologies and exploits. Hacking is made simple by the framework both for attackers and defenders.

When designing a sizable network penetration test, Metasploit makes it easy. Consider the scenario where we must test a network with 200 systems. Metasploit can automatically test the entire range rather than having to manually test each machine individually.

Metasploit commands are used to run exploits.

The exploit is ready to be used in that situation. We may run the exploit to use the two commands an exploit and run. You may launch the exploit by typing "exploit" or "run" on the msfconsole.

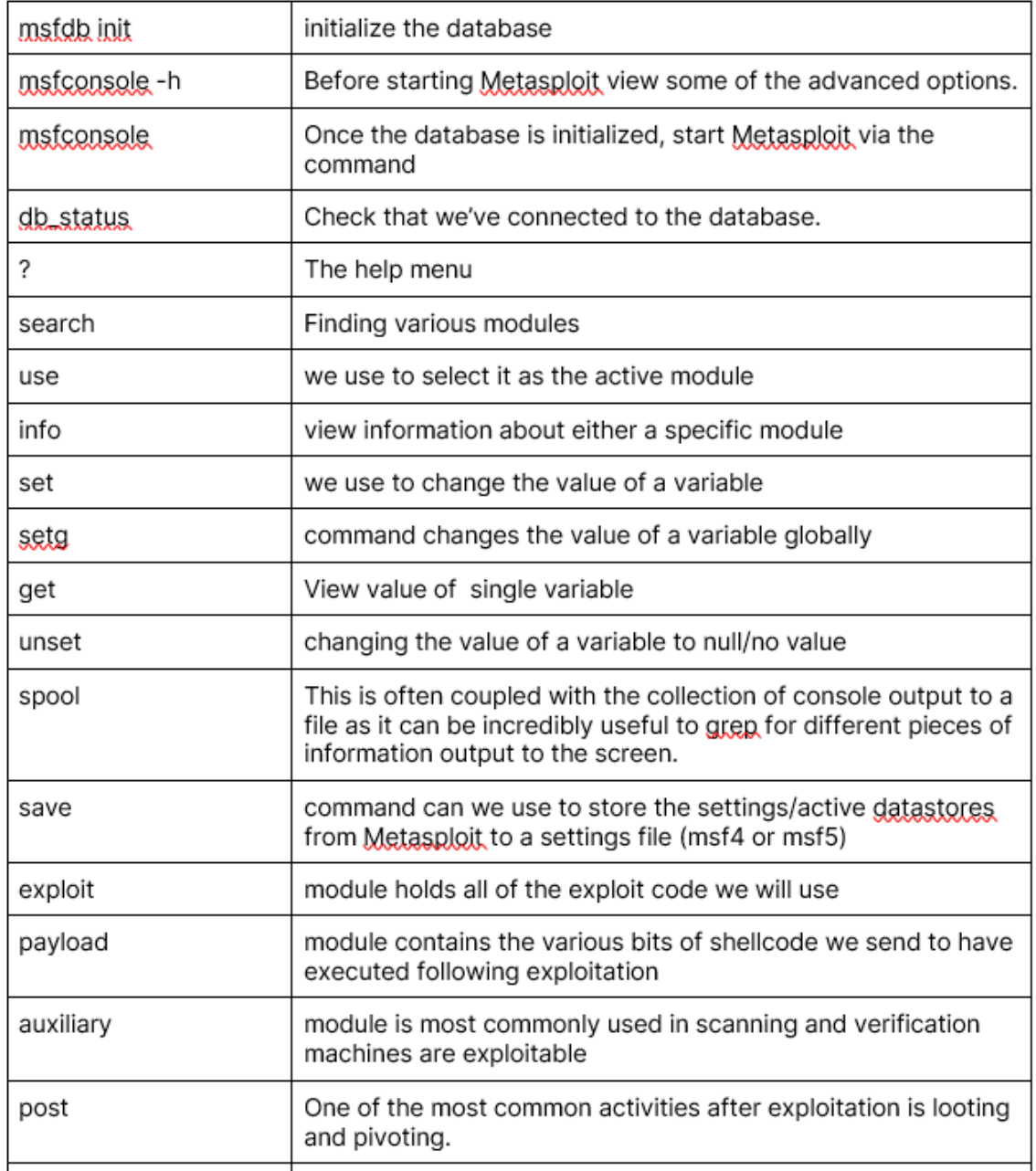

#### <span id="page-24-0"></span>**Netcat:**

A networking tool called Netcat uses the IP protocol family to read and write data through TCP and UDP connections. Simply put, Netcat is the UNIX application cat on the network.

Netcat (nc) is a command-line application that allows you to read and write data between two computer networks. Either TCP or UDP are used for the communication. Depending on the OS, the command varies ( netcat , nc , ncat , and others).

Some command for netcat:

nc -p 31337 -w 5 host.example.com 42

nc 192.168.1.4 3000 | pv | tar -zxf –

nc -v -w 2 z 192.168.56.1 22

nc -v -w 2 z 192.168.56.1 20-25

nc -l -vv -p 5000

nc 192.168.56.1 5000

## **Chapter 5: Conclusion**

<span id="page-25-0"></span>I've learned a different information security technique during my internship. I have also carried out VAPT activities at many companies here. I benefit from understanding business culture because it will let me develop in the future. Please say a prayer for my continued success.

## **REFERENCES**

<span id="page-26-0"></span>**Muhammad Sazzad Hossain**

**Security Analyst at Rite Time Limited**

**Phone: +8801784-771105**

**Email: [swe.sazzad@gmail.com](mailto:swe.sazzad@gmail.com)**

**Organization website:<https://www.righttime.biz/>**

**Linkedin:<https://www.linkedin.com/company/right-time-limited/>**

## **ACCOUNTS CLEARANCE**

<span id="page-27-0"></span>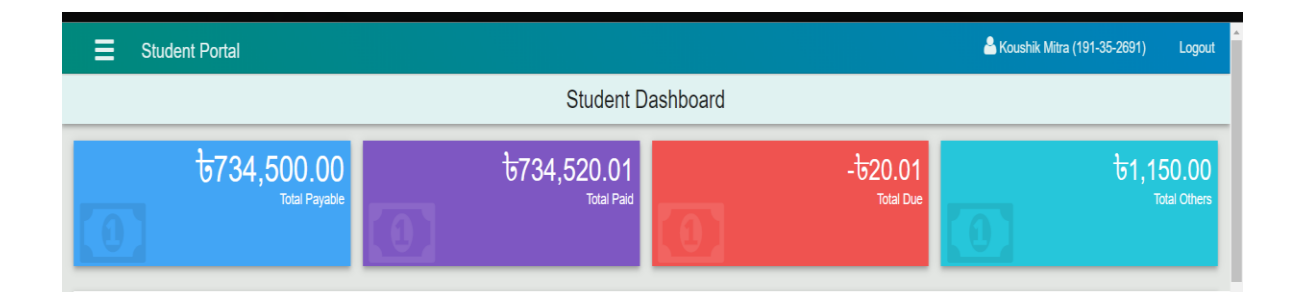

## **PLAGIARISM REPORT**

<span id="page-28-0"></span>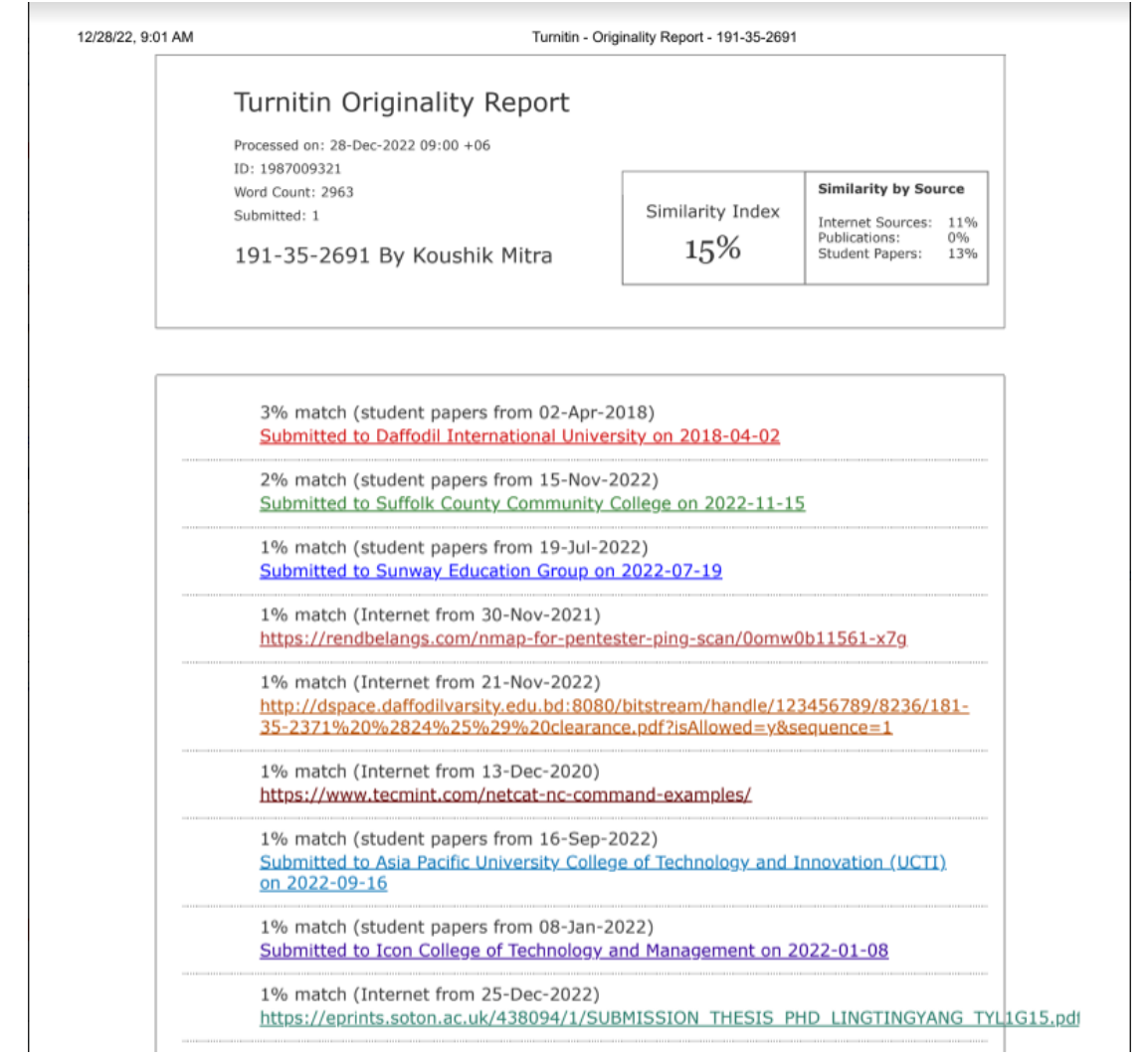